## **MSR USB Configuration**

*Utility is on our website: [www.aures-support.com](http://www.aures-support.com/)*

## Click on **Select Reader Interface** :

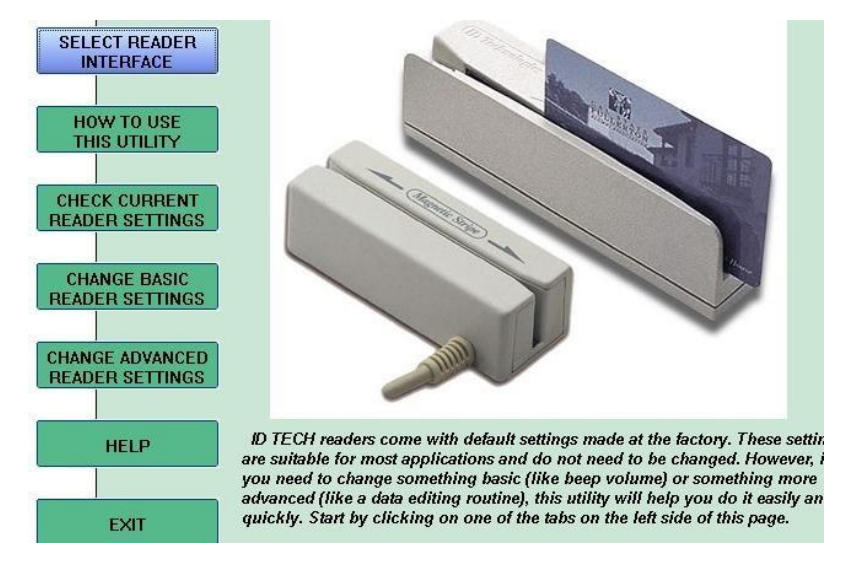

Choose USB then Click on **Continue**:

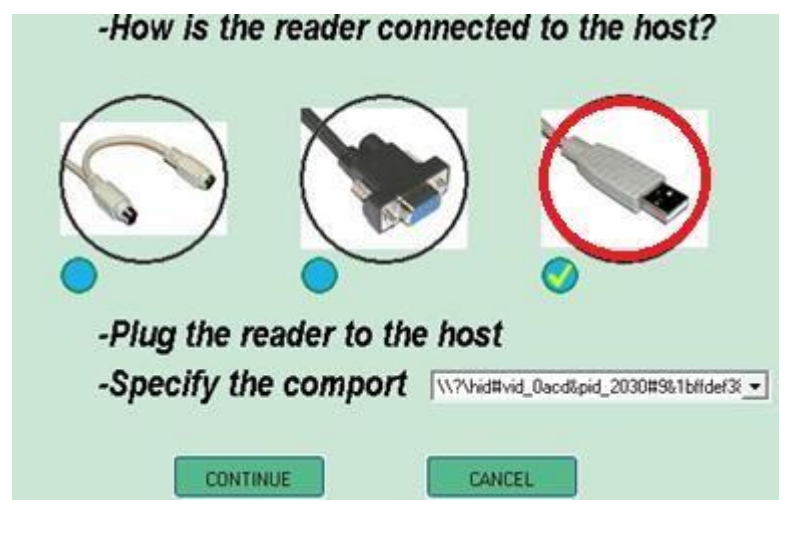

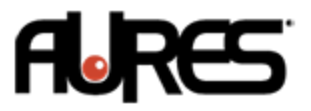

You can now change the MSR configuration in

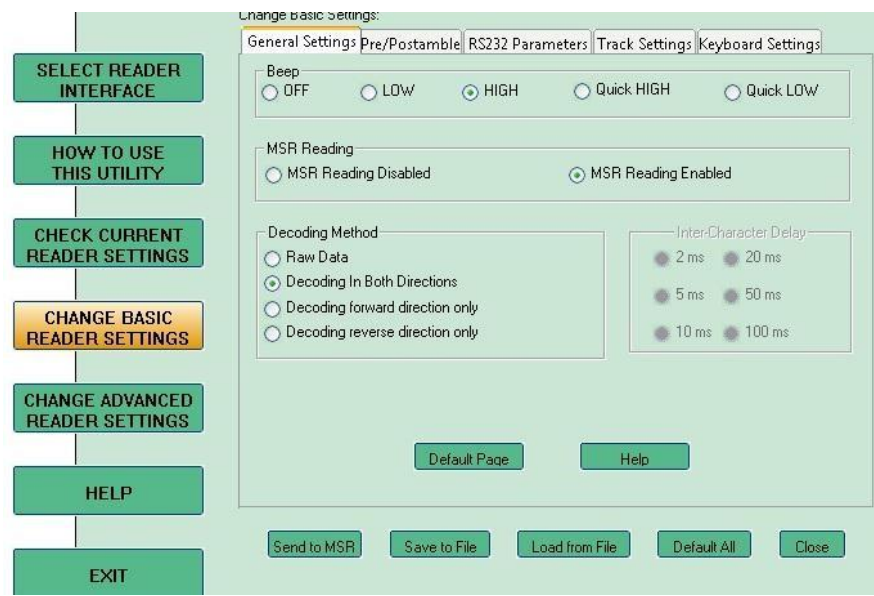

**Change Basic Reader Settings** :

To change the country layout:

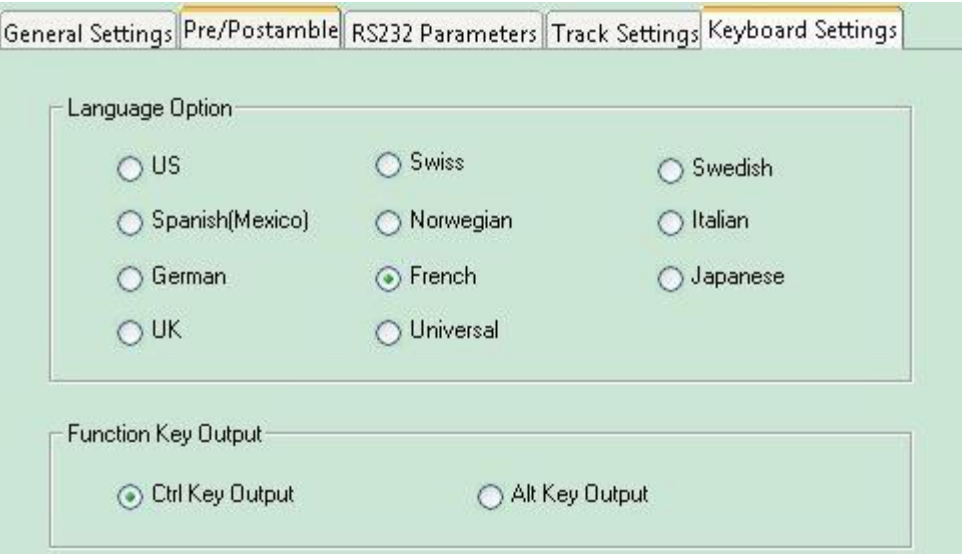

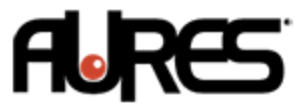

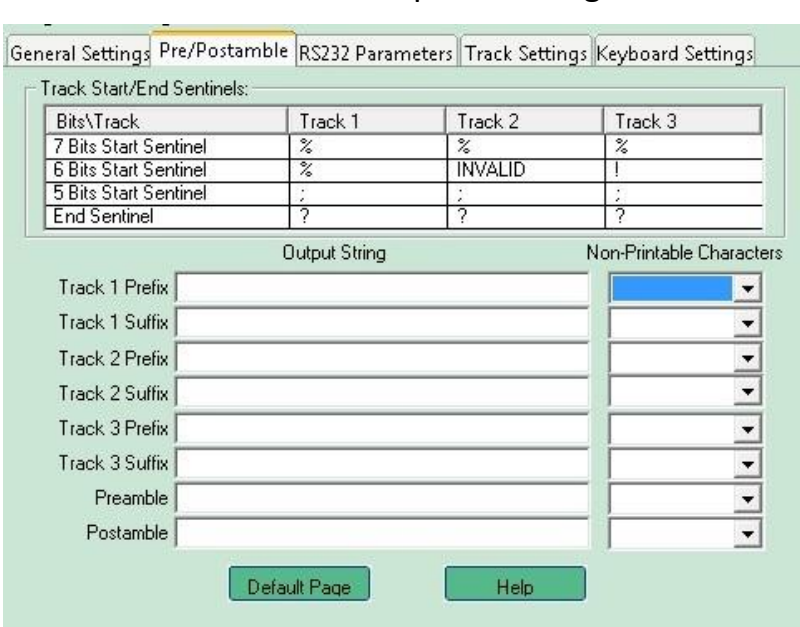

For Suffix and prefix configuration :

To save the settings use **Send To MSR**.

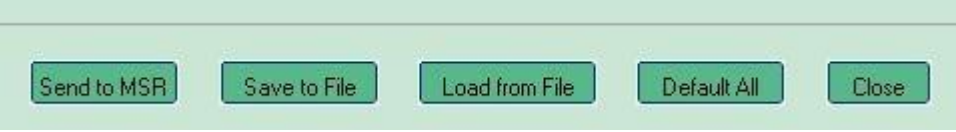

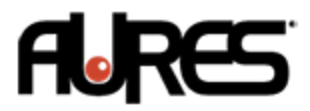